# **QGIS Application - Feature request #2111 let the user select the color ramp extreme colors**

*2009-11-18 12:43 PM - Giovanni Allegri*

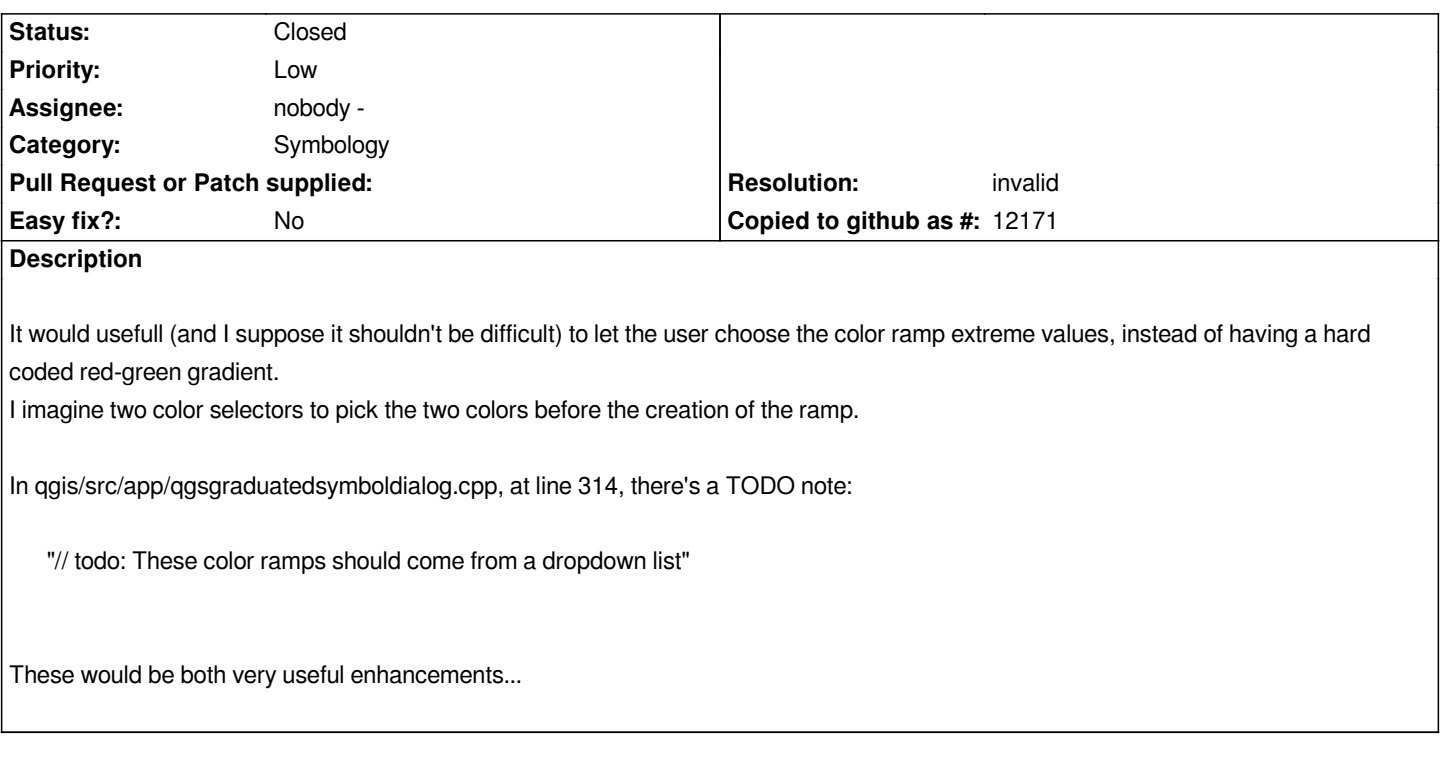

## **History**

## **#1 - 2009-11-18 12:57 PM - Giovanni Manghi**

- *Status changed from Open to Closed*
- *Resolution set to invalid*

*As far as I know is already possible: try add a color ramp of type "gradient" trough the style manager. Please reopen if I misunderstand the problem.*

## **#2 - 2009-11-18 01:30 PM - Giovanni Allegri**

*thanks for answering.*

*ok, I'm aware there's a style manager to do that, but how is it connected to the properties/symbology dialog? How can a user select the newly created ramp to be used with graduated symbolos?*

## **#3 - 2009-11-18 01:38 PM - Giovanni Manghi**

*hi,*

*using trunk, with the new symbology framework enabled, I see no problems using custom graduated ramps when doing a graduated symbology. Maybe I am missing something?*

## **#4 - 2009-11-18 02:00 PM - Giovanni Allegri**

*Ops, I didn't know it was so fresh in trunk. I have the revision 12167, on Windows, and my graduated symbol interface appears as in the image I attach... So, I suppose there's something new/different in trunk now respect to the latest qgis-dev in osgeo4w...*

#### **#5 - 2009-11-18 02:04 PM - Giovanni Manghi**

*this seems to me the old symbology framework. You have to enable the new one in the qgis options.*

### **#6 - 2009-11-18 02:11 PM - Giovanni Allegri**

*I had checked "Use new generation symbology for rendering", but I coudn't see differences. Maybe it isn't working for windows yet...*

#### **#7 - 2009-11-18 02:27 PM - Giovanni Manghi**

*after enabling the new symbology it works only for newly added vectors, not for the ones already in your project*

## **#8 - 2009-11-18 02:36 PM - Giovanni Allegri**

*I was just writing you back. I've tried to do it, close and reopen the shapefile... but qgis crashes if the new simbology is set. I will open a ticket addressed to the osgeo4w mantainers :)*

## **#9 - 2009-11-18 02:39 PM - Giovanni Manghi**

*do you have the qgis2google plugin enabled? I found that it interferes with thr new symbology when you try add a vector.*

## **#10 - 2009-11-19 01:50 AM - Giovanni Allegri**

*I were gone to bed :)*

*Great! Removing the google plugin solved the crashes, and now I can see the new symbology interface. But now I don't understand how to use my color ramps (created inside the style manager), as they don't appear in the color ramp combo.*

**Files**

*gradsym.png 44.9 KB 2009-11-18 Giovanni Allegri*